## Remove Metered connection settings

1109 March 14, 2022 Network 637

If the student has set the wired internet access to be a "Metered connection", the computer will not download MineCraft and other apps

Click on the network icon in the bottom, then click on "Network & Internet settings"

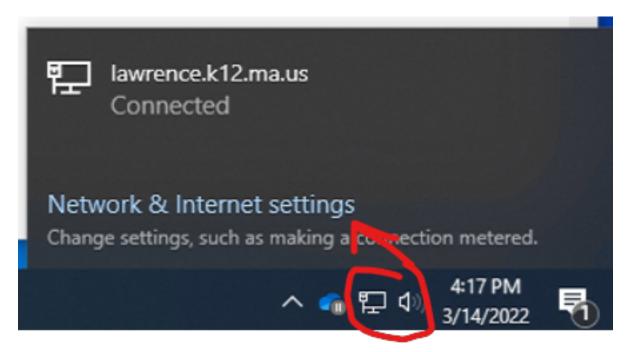

If you see "You're on a metered network" click on the Properties buttion

# Status

## Network status

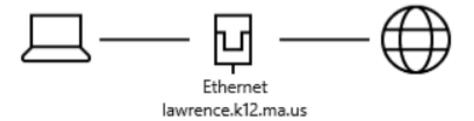

#### You're connected to the Internet

You're on a metered network. Some apps might work differently to help you save data while on this network.

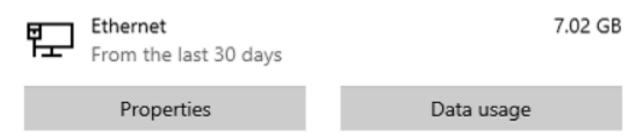

Switch "Set as metered connection" from "On" to Off

#### Metered connection

If you have a limited data plan and want more control over data usage, make this connection a metered network. Some apps might work differently to reduce data usage when you're connected to this network.

Set as metered connection

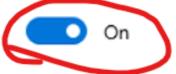

If you set a data limit, Windows will set the metered connection setting for you to help you stay under your limit.

Set a data limit to help control data usage on this network

After it is set to the Off, click on the Close/Cross button in the upper right

Online URL: <a href="https://kb.lawrence.k12.ma.us/article.php?id=1109">https://kb.lawrence.k12.ma.us/article.php?id=1109</a>